# 為Cisco ThreatGrid裝置設定SSH客戶端

### 目錄

簡介 問題 解決方案 膩子 **SecureCRT** 

# 簡介

本文檔介紹如何配置不同的SSH客戶端,以便通過SSH正確使用Cisco ThreatGrid裝置。

#### 問題

連線到思科ThreatGrid裝置時,SSH客戶端顯示不正確的偽圖形。

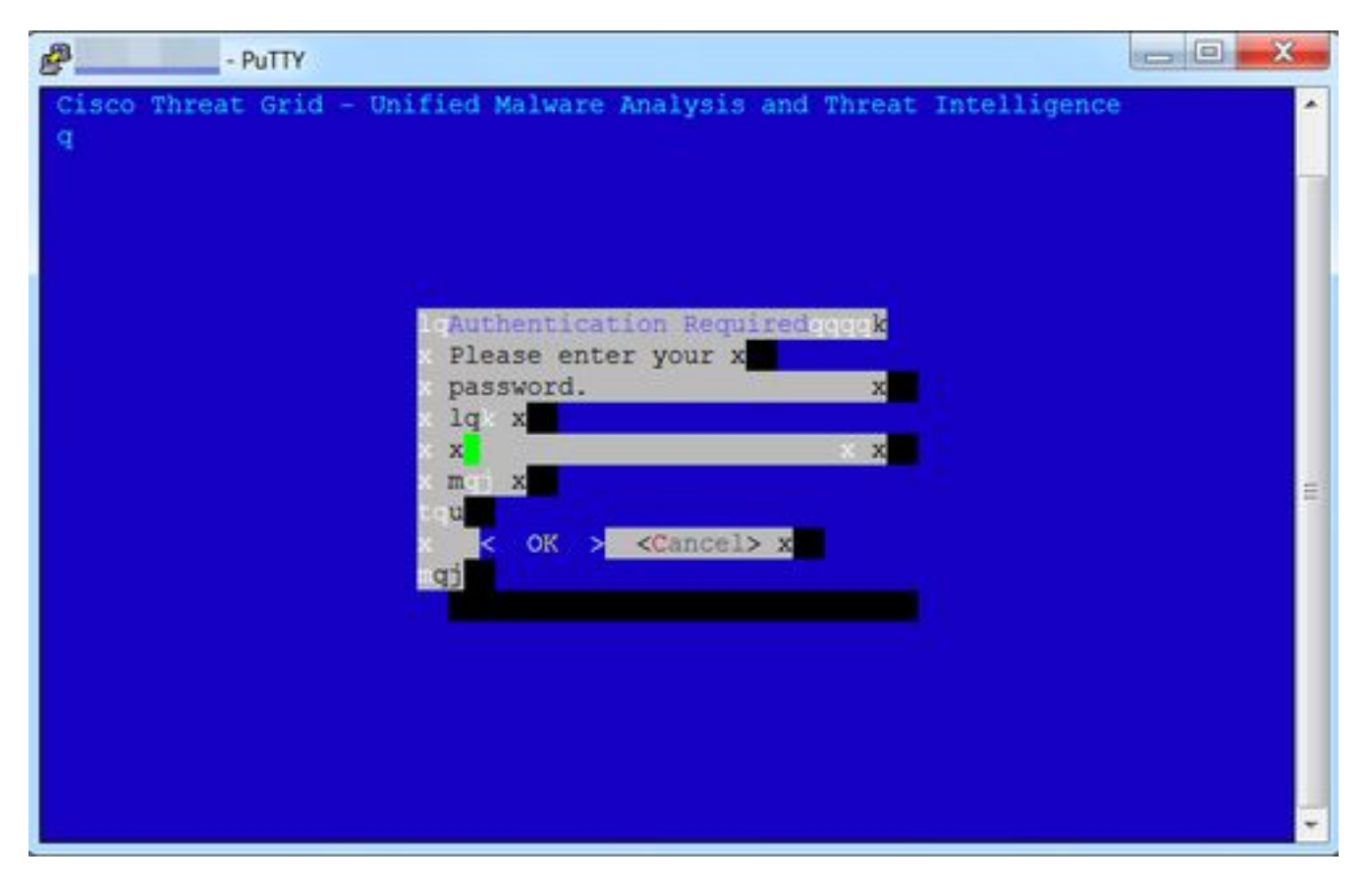

## 解決方案

#### 膩子

步驟1.選擇DEC-MCS作為PuTTY配置 — > Window -> Translation下的Remote字符集,如下圖所示

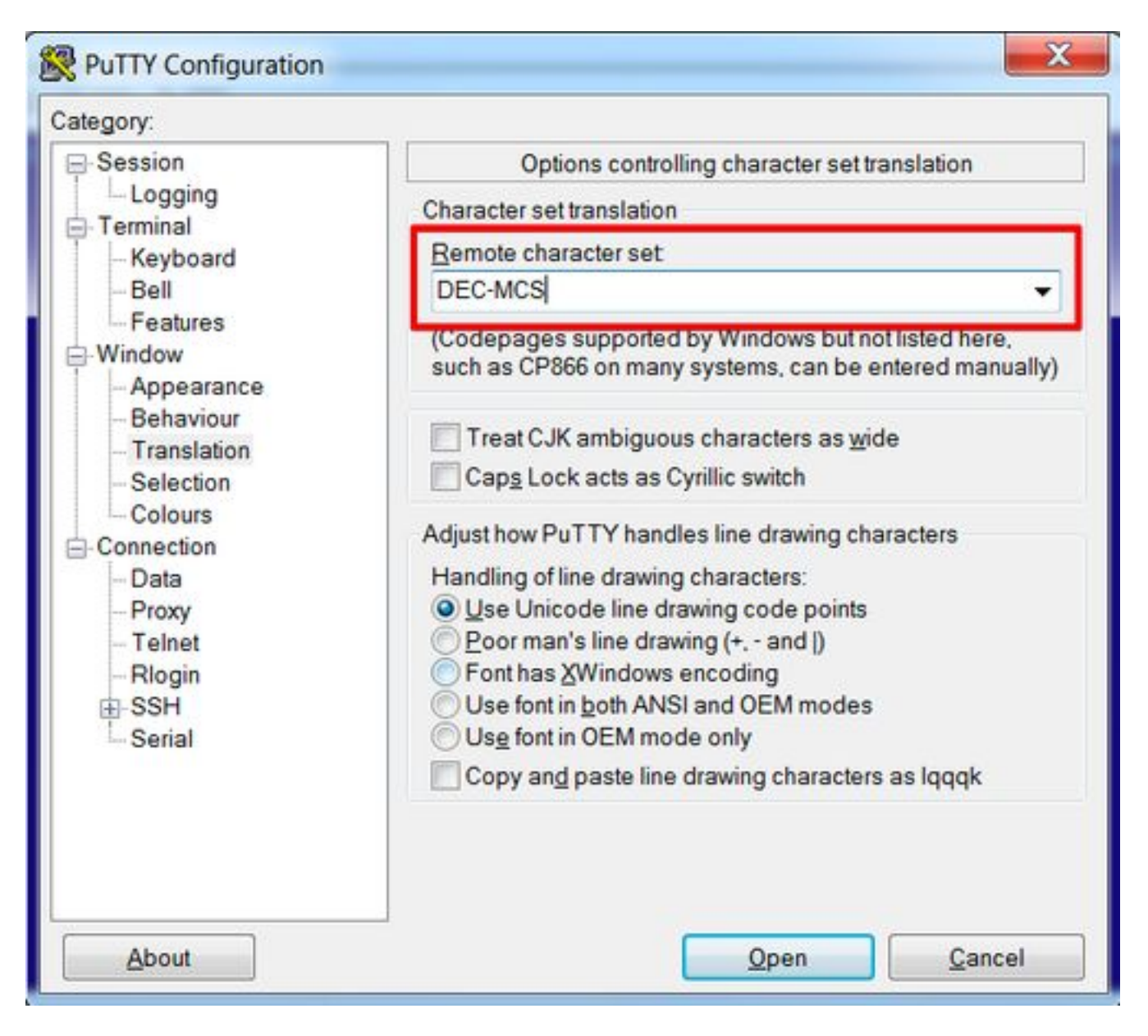

步驟2.在PuTTY配置 — >連線 — >資料下輸入 putty作為Terminal-type字串, 如下圖所示。

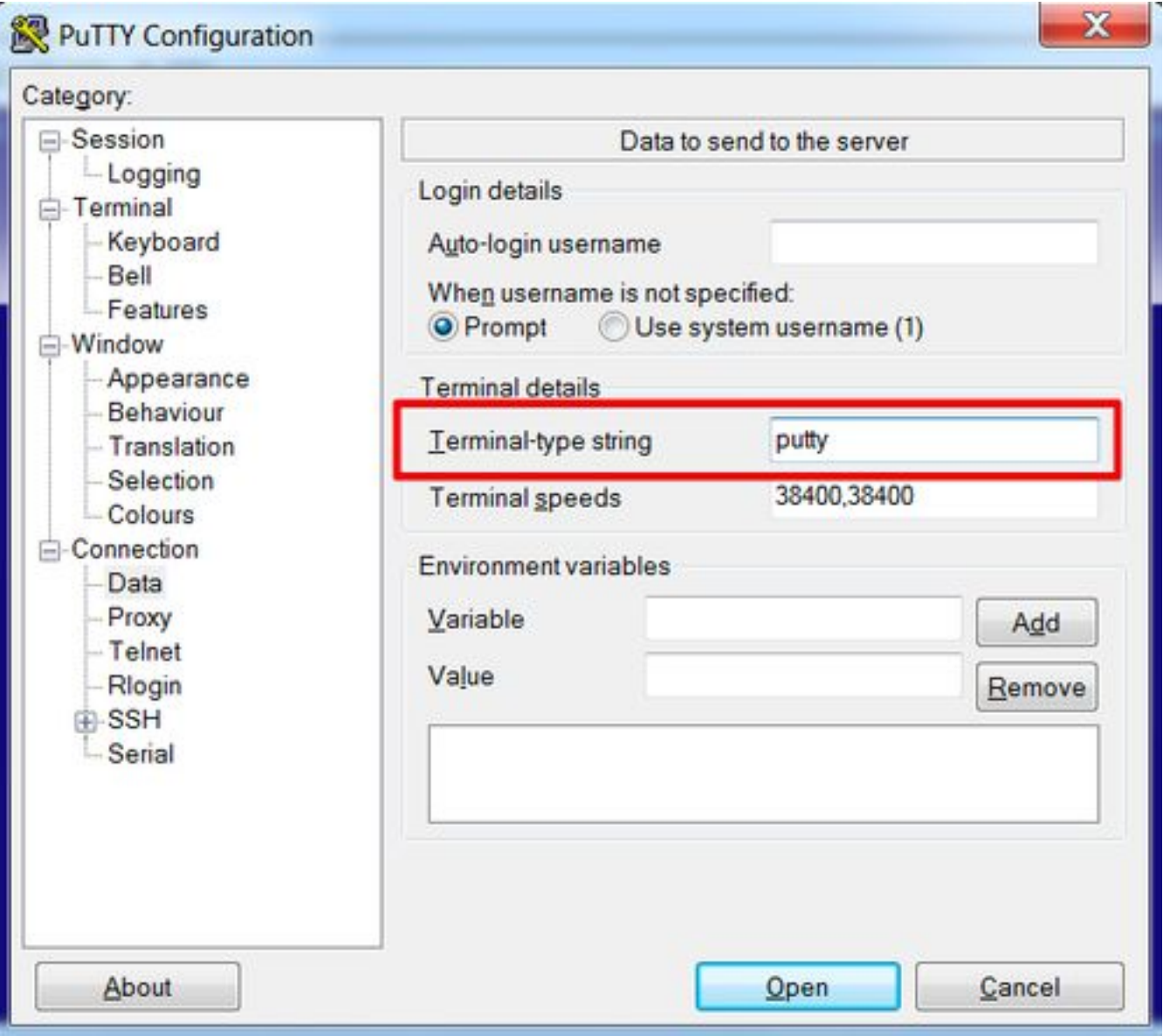

步驟3.開啟已配置的會話。

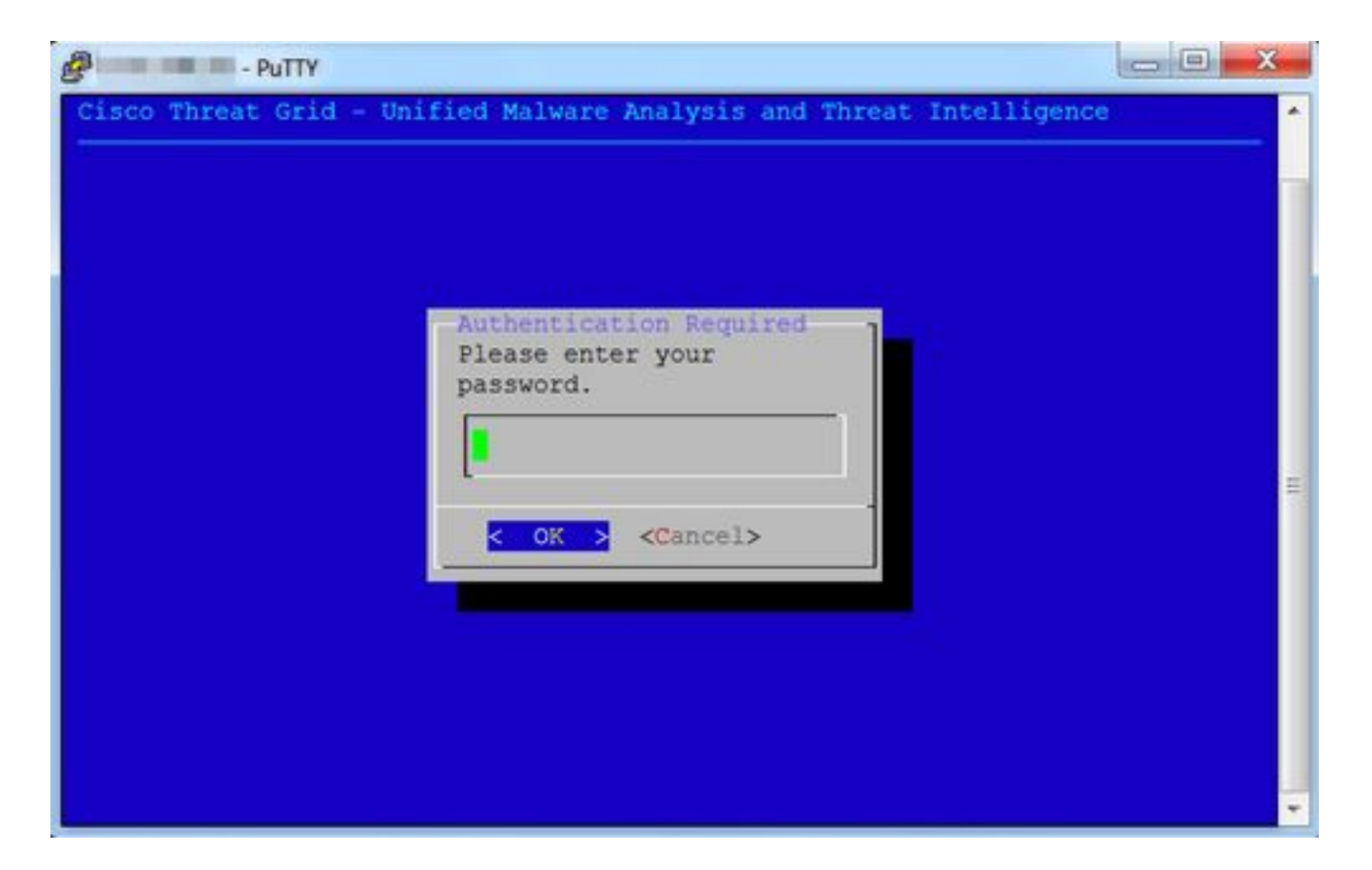

#### **SecureCRT**

步驟1.在「Session Options -> Terminal -> Emulation」下選擇Linux作為Terminal,如下圖所示。

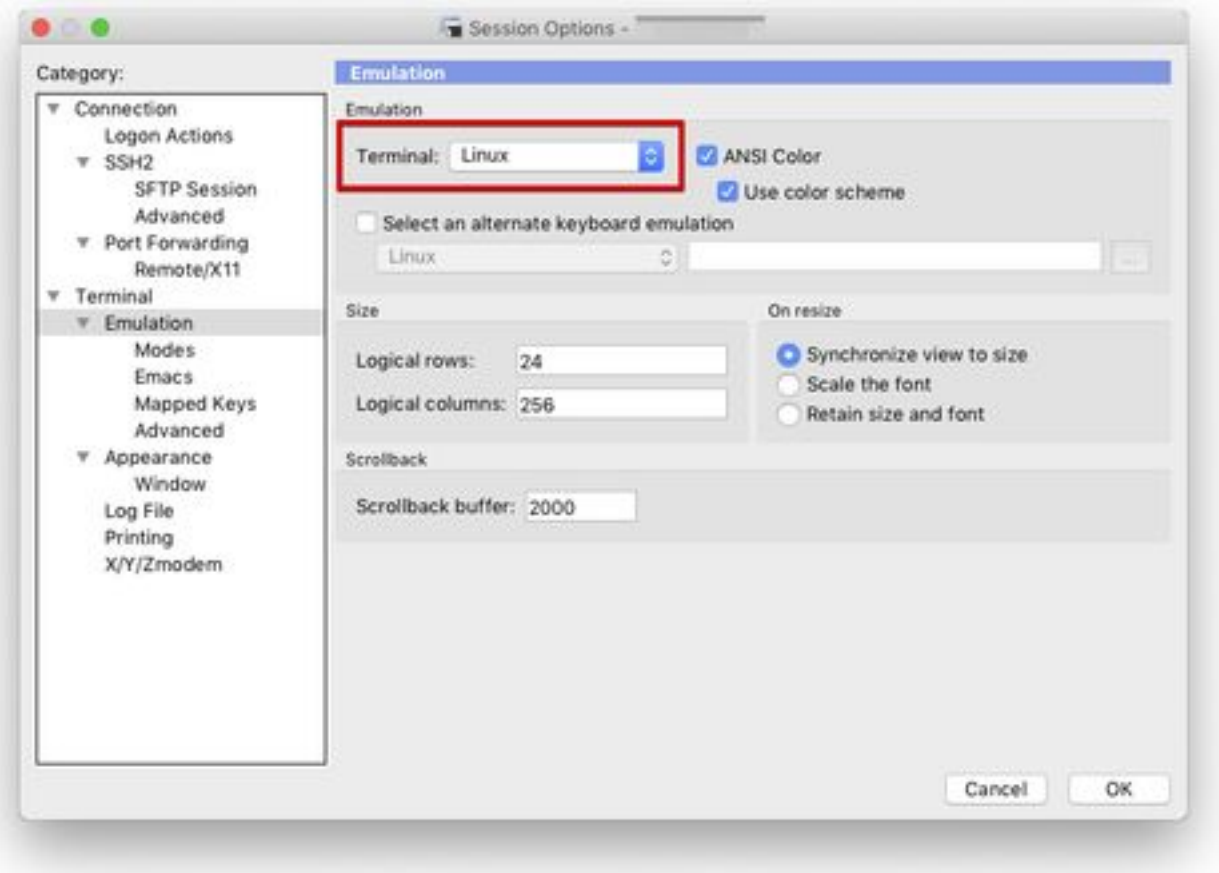

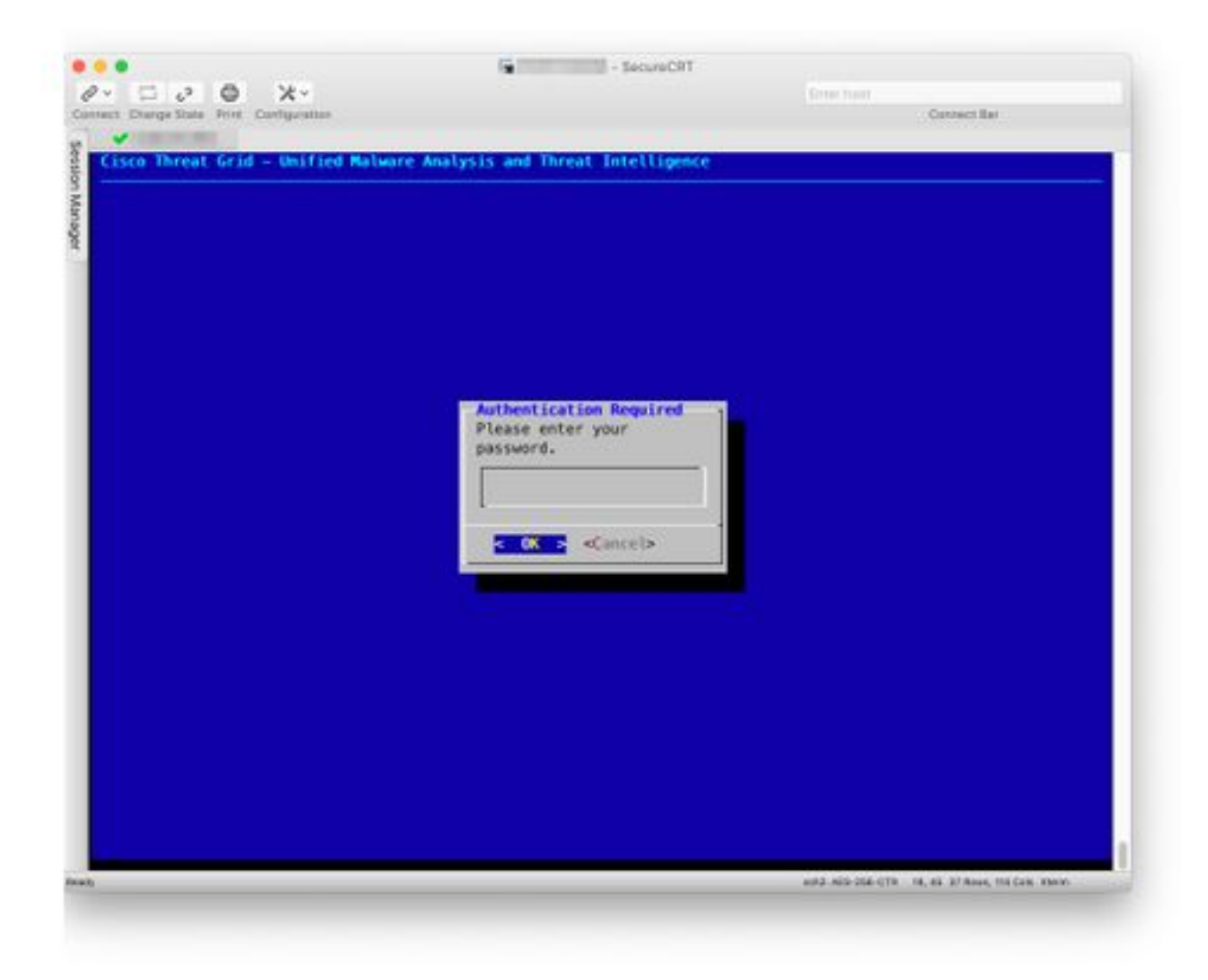